# **Adafruit HID Library Documentation** *Release 1.0*

**Scott Shawcroft**

**Jan 24, 2020**

# **Contents**

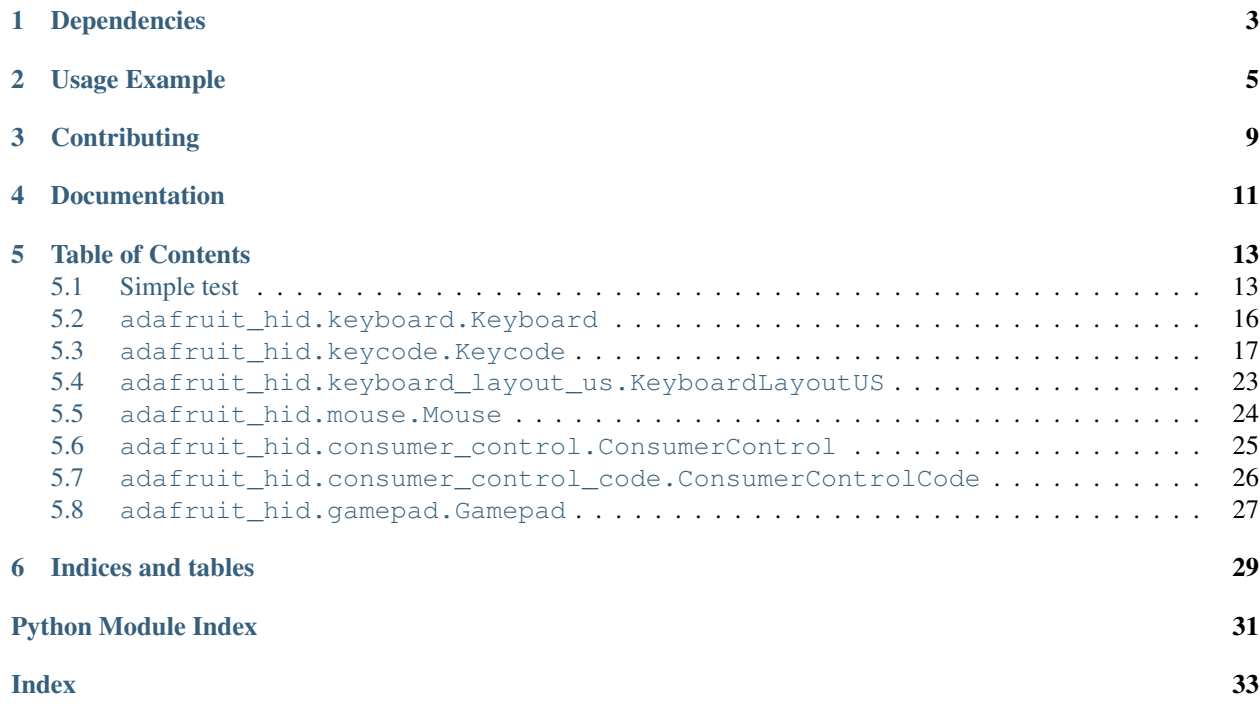

This driver simulates USB HID devices. Currently keyboard and mouse are implemented.

# Dependencies

<span id="page-6-0"></span>This driver depends on:

• [Adafruit CircuitPython](https://github.com/adafruit/circuitpython)

Please ensure all dependencies are available on the CircuitPython filesystem. This is easily achieved by downloading [the Adafruit library and driver bundle.](https://github.com/adafruit/Adafruit_CircuitPython_Bundle)

Usage Example

<span id="page-8-0"></span>The Keyboard class sends keypress reports for a USB keyboard device to the host.

The Keycode class defines USB HID keycodes to send using Keyboard.

```
from adafruit_hid.keyboard import Keyboard
from adafruit_hid.keycode import Keycode
# Set up a keyboard device.
kbd = Keyboard()
# Type lowercase 'a'. Presses the 'a' key and releases it.
kbd.send(Keycode.A)
# Type capital 'A'.
kbd.send(Keycode.SHIFT, Keycode.A)
# Type control-x.
kbd.send(Keycode.CONTROL, Keycode.X)
# You can also control press and release actions separately.
kbd.press(Keycode.CONTROL, Keycode.X)
kbd.release_all()
# Press and hold the shifted '1' key to get '!' (exclamation mark).
kbd.press(Keycode.SHIFT, Keycode.ONE)
# Release the ONE key and send another report.
kbd.release(Keycode.ONE)
# Press shifted '2' to get '@'.
kbd.press(Keycode.TWO)
# Release all keys.
kbd.release_all()
```
The KeyboardLayoutUS sends ASCII characters using keypresses. It assumes the host is set to accept keypresses from a US keyboard.

If the host is expecting a non-US keyboard, the character to key mapping provided by KeyboardLayoutUS will

not always be correct. Different keypresses will be needed in some cases. For instance, to type an 'A' on a French keyboard (AZERTY instead of QWERTY), Keycode. Q should be pressed.

Currently this package provides only KeyboardLayoutUS. More KeyboardLayout classes could be added to handle non-US keyboards and the different input methods provided by various operating systems.

```
from adafruit_hid.keyboard import Keyboard
from adafruit_hid.keyboard_layout_us import KeyboardLayoutUS
kbd = Keyboard()layout = KeyboardLayoutUS (kbd)
# Type 'abc' followed by Enter (a newline).
layout.write('abc\n')
# Get the keycodes needed to type a '$'.
# The method will return (Keycode.SHIFT, Keycode.FOUR).
keycodes = layout.keycodes('§')
```
The Mouse class simulates a three-button mouse with a scroll wheel.

```
from adafruit_hid.mouse import Mouse
m = Mouse ()
# Click the left mouse button.
m.click(Mouse.LEFT_BUTTON)
# Move the mouse diagonally to the upper left.
m. move (-100, -100, 0)# Roll the mouse wheel away from the user one unit.
# Amount scrolled depends on the host.
m. move (0, 0, -1)# Keyword arguments may also be used. Omitted arguments default to 0.
m. move (x=-100, y=-100)m.move(wheel=-1)
# Move the mouse while holding down the left button. (click-drag).
m.press(Mouse.LEFT_BUTTON)
m. move (x=50, y=20)m.release_all() \# or m.release(Mouse.LEFT_BUTTON)
```
The ConsumerControl class emulates consumer control devices such as remote controls, or the multimedia keys on certain keyboards.

*New in CircuitPython 3.0.*

```
from adafruit_hid.consumer_control import ConsumerControl
from adafruit_hid.consumer_control_code import ConsumerControlCode
cc = ConsumerControl()
# Raise volume.
cc.send(ConsumerControlCode.VOLUME_INCREMENT)
# Pause or resume playback.
cc.send(ConsumerControlCode.PLAY_PAUSE)
```
The Gamepad class emulates a two-joystick gamepad with 16 buttons.

*New in CircuitPython 3.0.*

```
from adafruit_hid.gamepad import Gamepad
gp = Gamepad()# Click gamepad buttons.
gp.click_buttons(1, 7)
# Move joysticks.
gp.move_joysticks(x=2, y=0, z=-20)
```
# **Contributing**

<span id="page-12-0"></span>Contributions are welcome! Please read our [Code of Conduct](https://github.com/adafruit/Adafruit_CircuitPython_hid/blob/master/CODE_OF_CONDUCT.md) before contributing to help this project stay welcoming.

Documentation

<span id="page-14-0"></span>For information on building library documentation, please check out [this guide.](https://learn.adafruit.com/creating-and-sharing-a-circuitpython-library/sharing-our-docs-on-readthedocs#sphinx-5-1)

### Table of Contents

### <span id="page-16-1"></span><span id="page-16-0"></span>**5.1 Simple test**

Ensure your device works with this simple test.

```
Listing 1: examples/hid_keyboard_shortcuts.py
```

```
1 import time
2 import board
3 import digitalio
4 from adafruit_hid.keyboard import Keyboard
5 from adafruit_hid.keycode import Keycode
6 import usb_hid
7
8 \mid kbd = Keyboard(usb\_hid.devices)9
10 # define buttons. these can be any physical switches/buttons, but the values
\mu # here work out-of-the-box with a CircuitPlayground Express' A and B buttons.
12 \text{ swap} = \text{digitalio.DigitalInOut}(\text{board.D4})13 swap.direction = digitalio.Direction.INPUT
14 swap.pull = digitalio.Pull.DOWN
15
16 search = digitalio.DigitalInOut (board.D5)
17 search.direction = digitalio.Direction.INPUT
18 search.pull = digitalio.Pull.DOWN
19
20 while True:
21 # press ALT+TAB to swap windows
22 if swap.value:
23 kbd.send(Keycode.ALT, Keycode.TAB)
24
25 # press CTRL+K, which in a web browser will open the search dialog
26 elif search.value:
27 kbd.send(Keycode.CONTROL, Keycode.K)
```

```
28
```
#### time.sleep( $0.1$ )

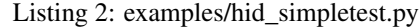

```
1 import time
2 import board
3 import digitalio
4 import usb_hid
5 from adafruit_hid.mouse import Mouse
6
\frac{1}{7} mouse = Mouse (usb_hid.devices)
8
9 \# define buttons. these can be any physical switches/buttons, but the values
10 | # here work out-of-the-box with a CircuitPlayground Express' A and B buttons.
\ln |\text{up} = \text{digitalio.DigitalInOut}(\text{board.D4})|12 \text{ up. direction} = \text{digitalio. Direction. INPUT}13 up.pull = digitalio.Pull.DOWN
14
15 down = digitalio.DigitalInOut (board.D5)
16 down.direction = digitalio.Direction.INPUT
17 down.pull = digitalio.Pull.DOWN
18
19 while True:
20 # scroll up one unit (varies with host/OS)
21 if up.value:
22 \quad \text{mouse}.\text{move}(\text{wheel}=1)23
24 # scroll down one unit (varies with host/OS)
25 elif down.value:
26 mouse.move(wheel=-1)
27
28 time.sleep(0.1)
```
#### Listing 3: examples/hid\_simple\_gamepad.py

```
1 import board
2 import digitalio
3 import analogio
4 import usb_hid
5
6 from adafruit_hid.gamepad import Gamepad
7
\vert gp = Gamepad(usb_hid.devices)
9
10 \mid \# Create some buttons. The physical buttons are connected
\parallel \parallel # to ground on one side and these and these pins on the other.
12 button_pins = (board.D2, board.D3, board.D4, board.D5)
13
\vert 4 \vert # Map the buttons to button numbers on the Gamepad.
15 # gamepad_buttons[i] will send that button number when buttons[i]
16 # is pushed.
17 \text{ gamma} = (1, 2, 8, 15)18
19 buttons = [digitalio.DigitalInOut(pin) for pin in button_pins]
20 for button in buttons:
```

```
_{21} button.direction = digitalio.Direction.INPUT
22 button.pull = digitalio.Pull.UP
2324 \# Connect an analog two-axis joystick to A4 and A5.
25 ax = analogio.AnalogIn(board.A4)
26 ay = analogio. AnalogIn (board. A5)
27
28 # Equivalent of Arduino's map() function.
29 def range_map(x, in_min, in_max, out_min, out_max):
30 return (x - in_min) * (out_max - out_min) // (in_max - in_min) + out_min
31
32 while True:
33 # Buttons are grounded when pressed (.value = False).
34 for i, button in enumerate(buttons):
35 gamepad button num = gamepad buttons[i]
36 if button.value:
37 gp.release_buttons(gamepad_button_num)
38 print(" release", gamepad_button_num, end='')
39 else:
40 gp.press_buttons(gamepad_button_num)
41 | print(" press", gamepad_button_num, end='')
42
43 \# Convert range[0, 65535] to -127 to 127
44 gp.move_joysticks(x=range_map(ax.value, 0, 65535, -127, 127),
45 y = range\_map(ay.value, 0, 65535, -127, 127)print("x", ax.value, "y", ay.value)
```
Listing 4: examples/hid\_joywing\_gamepad.py

```
1 \mid # Use Joy FeatherWing to drive Gamepad.
2
3 import time
4
5 import board
6 import busio
7 from micropython import const
8 import adafruit_seesaw
9 from adafruit_hid.gamepad import Gamepad
10 import usb_hid
11
12 def range_map(value, in_min, in_max, out_min, out_max):
13 return (value - in_min) \star (out_max - out_min) // (in_max - in_min) + out_min
14
15 BUTTON_RIGHT = const(6)
16 BUTTON DOWN = const(7)
17 BUTTON_LEFT = const(9)
18 BUTTON_UP = const(10)
19 BUTTON_SEL = const(14)
20 button_mask = const((1 << BUTTON_RIGHT) |
21 (1 << BUTTON_DOWN) |
22 (1 << BUTTON_LEFT) |
23 (1 << BUTTON_UP) |
\begin{array}{c|c}\n\text{24} & \text{1} & \text{1} & \text{1} & \text{25} \\
\text{26} & \text{27} & \text{28} & \text{29} & \text{20} \\
\text{27} & \text{28} & \text{20} & \text{21} & \text{21} \\
\text{28} & \text{29} & \text{20} & \text{21} & \text{22} & \text{23} \\
\text{29} & \text{20} & \text{21} & \text{22} & \text{23} & \text{24} \\
\text{20} & \text{21} & \text{22} & \text{25
26 | i2c = busio.I2C(board.SCL, board.SDA)
27
```

```
28 ss = adafruit_seesaw. Seesaw(i2c)
29
30 Ss.pin_mode_bulk(button_mask, ss.INPUT_PULLUP)
31
32 last_game_x = 0
33 ast_game_y = 0
34
35 \mid g = \text{Gamepad}(\text{usb\_hid}.\text{devices})36
37 while True:
38 x = ss. analog_read(2)
39 \quad y = ss.analog_read(3)
40
41 game_x = range_map(x, 0, 1023, -127, 127)
42 | game_y = range_map(y, 0, 1023, -127, 127)
43 if last_game_x != game_x or last_game_y != game_y:
44 last_game_x = game_x
45 last_game_y = game_y
46 print(game_x, game_y)
47 | g.move_joysticks(x=game_x, y=game_y)
48
49 buttons = (BUTTON_RIGHT, BUTTON_DOWN, BUTTON_LEFT, BUTTON_UP, BUTTON_SEL)
50 button_state = [False] * len(buttons)
51 for i, button in enumerate(buttons):
52 buttons = ss.digital_read_bulk(button_mask)
53 if not (buttons & (1 << button) and not button_state[i]):
54 g.press_buttons(i+1)
55 print ("Press", i+1)
56 button_state[i] = True
57 elif button_state[i]:
58 g.release_buttons(i+1)
59 print("Release", i+1)
60 button_state[i] = False
61
62 time.sleep(.01)
```
### <span id="page-19-1"></span><span id="page-19-0"></span>**5.2 adafruit\_hid.keyboard.Keyboard**

• Author(s): Scott Shawcroft, Dan Halbert

```
class adafruit_hid.keyboard.Keyboard(devices)
    Send HID keyboard reports.
```

```
press(*keycodes)
```
Send a report indicating that the given keys have been pressed.

Parameters **keycodes** – Press these keycodes all at once.

Raises **[ValueError](https://docs.python.org/3.4/library/exceptions.html#ValueError)** – if more than six regular keys are pressed.

Keycodes may be modifiers or regular keys. No more than six regular keys may be pressed simultaneously.

Examples:

**from adafruit\_hid.keycode import** Keycode

```
Press ctrl-x.
kbd.press(Keycode.LEFT_CONTROL, Keycode.X)
# Or, more conveniently, use the CONTROL alias for LEFT_CONTROL:
kbd.press(Keycode.CONTROL, Keycode.X)
# Press a, b, c keys all at once.
kbd.press(Keycode.A, Keycode.B, Keycode.C)
```
#### **release**(*\*keycodes*)

Send a USB HID report indicating that the given keys have been released.

Parameters **keycodes** – Release these keycodes all at once.

If a keycode to be released was not pressed, it is ignored.

Example:

```
# release SHIFT key
kbd.release(Keycode.SHIFT)
```
#### **release\_all**()

Release all pressed keys.

**send**(*\*keycodes*)

Press the given keycodes and then release all pressed keys.

Parameters **keycodes** – keycodes to send together

#### <span id="page-20-1"></span><span id="page-20-0"></span>**5.3 adafruit\_hid.keycode.Keycode**

• Author(s): Scott Shawcroft, Dan Halbert

```
class adafruit_hid.keycode.Keycode
```
USB HID Keycode constants.

This list is modeled after the names for USB keycodes defined in [https://www.usb.org/sites/default/files/](https://www.usb.org/sites/default/files/documents/hut1_12v2.pdf#page=53) [documents/hut1\\_12v2.pdf#page=53.](https://www.usb.org/sites/default/files/documents/hut1_12v2.pdf#page=53) This list does not include every single code, but does include all the keys on a regular PC or Mac keyboard.

Remember that keycodes are the names for key *positions* on a US keyboard, and may not correspond to the character that you mean to send if you want to emulate non-US keyboard. For instance, on a French keyboard (AZERTY instead of QWERTY), the keycode for 'q' is used to indicate an 'a'. Likewise, 'y' represents 'z' on a German keyboard. This is historical: the idea was that the keycaps could be changed without changing the keycodes sent, so that different firmware was not needed for different variations of a keyboard.

```
A = 4
```
a and A

```
ALT = 226
```
Alias for LEFT\_ALT; Alt is also known as Option (Mac)

#### **APPLICATION = 101**

Application: also known as the Menu key (Windows)

```
B = 5
    b and B
```
**5.3. adafruit\_hid.keycode.Keycode 17**

```
BACKSLASH = 49
    \setminus and |
BACKSPACE = 42
    Delete backward (Backspace)
C = 6
    c and C
CAPS_LOCK = 57
    Caps Lock
COMMA = 54
    , and \langleCOMMAND = 227
    Labeled as Command on Mac keyboards, with a clover glyph
CONTROL = 224
    Alias for LEFT_CONTROL
D = 7
    d and D
DELETE = 76
    Delete forward
DOWN_ARROW = 81
    Move the cursor down
E = 8
    e and E
EIGHT = 37
    8 and *
END = 77
    End (often moves to end of line)
ENTER = 40
    Enter (Return)
EQUALS = 46
    = and \rightarrow +
ESCAPE = 41
    Escape
F = 9
    f and F
F1 = 58
    Function key F1
F10 = 67
    Function key F10
F11 = 68
    Function key F11
F12 = 69
    Function key F12
```
### <span id="page-22-0"></span>**F13 = 104** Function key F13 (Mac) **F14 = 105** Function key F14 (Mac) **F15 = 106** Function key F15 (Mac) **F16 = 107** Function key F16 (Mac) **F17 = 108** Function key F17 (Mac) **F18 = 109** Function key F18 (Mac) **F19 = 110** Function key F19 (Mac) **F2 = 59** Function key F2 **F3 = 60** Function key F3 **F4 = 61** Function key F4 **F5 = 62** Function key F5 **F6 = 63** Function key F6 **F7 = 64** Function key F7 **F8 = 65** Function key F8 **F9 = 66** Function key F9 **FIVE = 34** 5 and % **FORWARD\_SLASH = 56** / and ? **FOUR = 33** 4 and \$ **G = 10** g and G **GRAVE\_ACCENT = 53**  $\degree$  and  $\sim$ **GUI = 227**

Alias for LEFT\_GUI; GUI is also known as the Windows key, Command (Mac), or Meta

<span id="page-23-0"></span>**H = 11** h and H **HOME = 74** Home (often moves to beginning of line) **I = 12** i and I **INSERT = 73** Insert **J = 13** j and J **K = 14** k and K **KEYPAD\_ASTERISK = 85** Keypad \* **KEYPAD\_BACKSLASH = 100** Keypad \ and  $\mid$  (Non-US) **KEYPAD\_EIGHT = 96** Keypad 8 and Up Arrow **KEYPAD\_ENTER = 88** Keypad Enter **KEYPAD\_EQUALS = 103**  $Keypad = (Mac)$ **KEYPAD\_FIVE = 93** Keypad 5 **KEYPAD\_FORWARD\_SLASH = 84** Keypad / **KEYPAD\_FOUR = 92** Keypad 4 and Left Arrow **KEYPAD\_MINUS = 86** Keyapd - **KEYPAD\_NINE = 97** Keypad 9 and PgUp **KEYPAD\_NUMLOCK = 83** Num Lock (Clear on Mac) **KEYPAD\_ONE = 89** Keypad 1 and End **KEYPAD\_PERIOD = 99** Keypad . and Del **KEYPAD\_PLUS = 87** Keypad + **KEYPAD\_SEVEN = 95** Keypad 7 and Home

```
KEYPAD SIX = 94Keypad 6 and Right Arrow
KEYPAD_THREE = 91
    Keypad 3 and PgDn
KEYPAD_TWO = 90
    Keypad 2 and Down Arrow
KEYPAD_ZERO = 98
    Keypad 0 and Ins
L = 15
    l and L
LEFT_ALT = 226
    Alt modifier left of the spacebar
LEFT_ARROW = 80
    Move the cursor left
LEFT_BRACKET = 47
    [ and {
LEFT_CONTROL = 224
    Control modifier left of the spacebar
LEFT_GUI = 227
    GUI modifier left of the spacebar
LEFT_SHIFT = 225
    Shift modifier left of the spacebar
M = 16
    m and M
MINUS = 45
    - and \ddot{} _
N = 17
    n and N
NINE = 38
    9 and (
O = 18
    o and O
ONE = 30
    1 and !
OPTION = 226
    Labeled as Option on some Mac keyboards
P = 19
    p and P
PAGE_DOWN = 78
    Go forward one page
PAGE_UP = 75
    Go back one page
```

```
PAUSE = 72
    Pause (Break)
PERIOD = 55
    . and >POUND = 50
    # and ~ (Non-US keyboard)
POWER = 102
    Power (Mac)
PRINT_SCREEN = 70
    Print Screen (SysRq)
Q = 20
    q and Q
QUOTE = 52
     ' and "
R = 21
    r and R
RETURN = 40
    Alias for ENTER
RIGHT_ALT = 230
    Alt modifier right of the spacebar
RIGHT_ARROW = 79
    Move the cursor right
RIGHT_BRACKET = 48
    ] and }
RIGHT_CONTROL = 228
    Control modifier right of the spacebar
RIGHT_GUI = 231
    GUI modifier right of the spacebar
RIGHT_SHIFT = 229
    Shift modifier right of the spacebar
S = 22
    s and S
SCROLL_LOCK = 71
    Scroll Lock
SEMICOLON = 51
    ; and :
SEVEN = 36
    7 and &
SHIFT = 225
    Alias for LEFT_SHIFT
SIX = 35
    6 and \hat{}
```

```
SPACE = 44
    Alias for SPACEBAR
SPACEBAR = 44
    Spacebar
T = 23
    t and T
TAB = 43
    Tab and Backtab
THREE = 32
    3 and #
TWO = 31
    2 and @
U = 24
    u and U
UP_ARROW = 82
    Move the cursor up
V = 25
    v and V
W = 26
    w and W
WINDOWS = 227
    Labeled with a Windows logo on Windows keyboards
X = 27
    x and X
Y = 28
    y and Y
Z = 29
    z and Z
ZERO = 39
    0 and )
classmethod modifier_bit(keycode)
    Return the modifer bit to be set in an HID keycode report if this is a modifier key; otherwise return 0.
```
### <span id="page-26-1"></span><span id="page-26-0"></span>**5.4 adafruit\_hid.keyboard\_layout\_us.KeyboardLayoutUS**

```
• Author(s): Dan Halbert
```
**class** adafruit\_hid.keyboard\_layout\_us.**KeyboardLayoutUS**(*keyboard*) Map ASCII characters to appropriate keypresses on a standard US PC keyboard.

Non-ASCII characters and most control characters will raise an exception.

```
keycodes(char)
```
Return a tuple of keycodes needed to type the given character.

**Parameters char** (str of length one.) – A single ASCII character in a string.

<span id="page-27-2"></span>Returns tuple of Keycode keycodes.

Raises **[ValueError](https://docs.python.org/3.4/library/exceptions.html#ValueError)** – if char is not ASCII or there is no keycode for it.

Examples:

```
# Returns (Keycode.TAB,)
keycodes(' ')
# Returns (Keycode.A,)
keycode('a')
# Returns (Keycode.SHIFT, Keycode.A)
keycode('A')
# Raises ValueError because it's a accented e and is not ASCII
keycode('é')
```
#### **write**(*string*)

Type the string by pressing and releasing keys on my keyboard.

Parameters **string** – A string of ASCII characters.

Raises **[ValueError](https://docs.python.org/3.4/library/exceptions.html#ValueError)** – if any of the characters are not ASCII or have no keycode (such as some control characters).

Example:

```
# Write abc followed by Enter to the keyboard
layout.write('abc\n')
```
#### <span id="page-27-1"></span><span id="page-27-0"></span>**5.5 adafruit\_hid.mouse.Mouse**

#### • Author(s): Dan Halbert

```
class adafruit_hid.mouse.Mouse(devices)
    Send USB HID mouse reports.
```

```
LEFT_BUTTON = 1
    Left mouse button.
```
**MIDDLE\_BUTTON = 4** Middle mouse button.

```
RIGHT_BUTTON = 2
```
Right mouse button.

```
click(buttons)
```
Press and release the given mouse buttons.

**Parameters buttons** – a bitwise-or'd combination of LEFT BUTTON, MIDDLE BUTTON, and RIGHT\_BUTTON.

Examples:

```
# Click the left button.
m.click(Mouse.LEFT_BUTTON)
# Double-click the left button.
m.click(Mouse.LEFT_BUTTON)
m.click(Mouse.LEFT_BUTTON)
```
<span id="page-28-2"></span> $\text{move } (x=0, y=0, wheel=0)$ 

Move the mouse and turn the wheel as directed.

#### Parameters

- **x** Move the mouse along the x axis. Negative is to the left, positive is to the right.
- **y** Move the mouse along the y axis. Negative is upwards on the display, positive is downwards.
- **wheel** Rotate the wheel this amount. Negative is toward the user, positive is away from the user. The scrolling effect depends on the host.

#### Examples:

```
# Move 100 to the left. Do not move up and down. Do not roll the scroll wheel.
m.move(-100, 0, 0)# Same, with keyword arguments.
m. move (x=-100)# Move diagonally to the upper right.
m.move(50, 20)
# Same.
m. move (x=50, y=-20)
# Roll the mouse wheel away from the user.
m.move(wheel=1)
```
#### **press**(*buttons*)

Press the given mouse buttons.

Parameters **buttons** – a bitwise-or'd combination of LEFT\_BUTTON, MIDDLE\_BUTTON, and RIGHT\_BUTTON.

Examples:

```
# Press the left button.
m.press(Mouse.LEFT_BUTTON)
# Press the left and right buttons simultaneously.
m.press(Mouse.LEFT_BUTTON | Mouse.RIGHT_BUTTON)
```
#### **release**(*buttons*)

Release the given mouse buttons.

Parameters **buttons** – a bitwise-or'd combination of LEFT\_BUTTON, MIDDLE\_BUTTON, and RIGHT\_BUTTON.

#### **release\_all**()

Release all the mouse buttons.

#### <span id="page-28-1"></span><span id="page-28-0"></span>**5.6 adafruit\_hid.consumer\_control.ConsumerControl**

• Author(s): Dan Halbert

```
class adafruit_hid.consumer_control.ConsumerControl(devices)
```
Send ConsumerControl code reports, used by multimedia keyboards, remote controls, etc.

#### **send**(*consumer\_code*)

Send a report to do the specified consumer control action, and then stop the action (so it will not repeat).

Parameters consumer code – a 16-bit consumer control code.

<span id="page-29-3"></span>Examples:

```
from adafruit_hid.consumer_control_code import ConsumerControlCode
# Raise volume.
consumer_control.send(ConsumerControlCode.VOLUME_INCREMENT)
# Advance to next track (song).
consumer_control.send(ConsumerControlCode.SCAN_NEXT_TRACK)
```
### <span id="page-29-1"></span><span id="page-29-0"></span>**5.7 adafruit\_hid.consumer\_control\_code.ConsumerControlCode**

• Author(s): Dan Halbert

```
class adafruit_hid.consumer_control_code.ConsumerControlCode
    USB HID Consumer Control Device constants.
```
This list includes a few common consumer control codes from [http://www.usb.org/developers/hidpage/Hut1\\_](http://www.usb.org/developers/hidpage/Hut1_12v2.pdf#page=75) [12v2.pdf#page=75.](http://www.usb.org/developers/hidpage/Hut1_12v2.pdf#page=75)

*New in CircuitPython 3.0.*

**EJECT = 184** Eject

**FAST\_FORWARD = 179** Fast Forward

**MUTE = 226** Mute

**PLAY\_PAUSE = 205** Play/Pause toggle

**RECORD = 178** Record

**REWIND = 180** Rewind

**SCAN\_NEXT\_TRACK = 181** Skip to next track

**SCAN\_PREVIOUS\_TRACK = 182** Go back to previous track **STOP = 183**

Stop

**VOLUME\_DECREMENT = 234** Decrease volume

<span id="page-29-2"></span>**VOLUME\_INCREMENT = 233** Increase volume

#### <span id="page-30-1"></span><span id="page-30-0"></span>**5.8 adafruit\_hid.gamepad.Gamepad**

```
• Author(s): Dan Halbert
```

```
class adafruit_hid.gamepad.Gamepad(devices)
```
Emulate a generic gamepad controller with 16 buttons, numbered 1-16, and two joysticks, one controlling  $x^2$ and ``y values, and the other controlling z and  $r_2$  (z rotation or Rz) values.

The joystick values could be interpreted differently by the receiving program: those are just the names used here. The joystick values are in the range -127 to 127.

```
click_buttons(*buttons)
```
Press and release the given buttons.

```
move_joysticks(x=None, y=None, z=None, r_z=None)
```
Set and send the given joystick values. The joysticks will remain set with the given values until changed

One joystick provides  $x$  and  $y$  values, and the other provides z and  $r_z$  (z rotation). Any values left as None will not be changed.

All values must be in the range -127 to 127 inclusive.

Examples:

```
# Change x and y values only.
gp.move_joysticks(x=100, y=-50)
# Reset all joystick values to center position.
gp.move_joysticks(0, 0, 0, 0)
```
#### **press\_buttons**(*\*buttons*)

Press and hold the given buttons.

```
release_all_buttons()
    Release all the buttons.
```
#### **release\_buttons**(*\*buttons*)

Release the given buttons.

#### **reset\_all**()

Release all buttons and set joysticks to zero.

Indices and tables

- <span id="page-32-0"></span>• genindex
- modindex
- search

# Python Module Index

<span id="page-34-0"></span>a

adafruit\_hid.consumer\_control, [25](#page-28-1) adafruit\_hid.consumer\_control\_code, [26](#page-29-1) adafruit\_hid.gamepad, [26](#page-29-2) adafruit\_hid.keyboard, [16](#page-19-1) adafruit\_hid.keyboard\_layout\_us, [23](#page-26-1) adafruit\_hid.keycode, [17](#page-20-1) adafruit\_hid.mouse, [24](#page-27-1)

### Index

### <span id="page-36-0"></span>A

A (*adafruit\_hid.keycode.Keycode attribute*), [17](#page-20-2) adafruit\_hid.consumer\_control (*module*), [25](#page-28-2) adafruit\_hid.consumer\_control\_code (*module*), [26](#page-29-3) adafruit\_hid.gamepad (*module*), [26](#page-29-3) adafruit\_hid.keyboard (*module*), [16](#page-19-2) adafruit\_hid.keyboard\_layout\_us (*module*), [23](#page-26-2) adafruit\_hid.keycode (*module*), [17](#page-20-2) adafruit\_hid.mouse (*module*), [24](#page-27-2) ALT (*adafruit\_hid.keycode.Keycode attribute*), [17](#page-20-2) APPLICATION (*adafruit\_hid.keycode.Keycode attribute*), [17](#page-20-2)

## B

B (*adafruit\_hid.keycode.Keycode attribute*), [17](#page-20-2) BACKSLASH (*adafruit\_hid.keycode.Keycode attribute*), [17](#page-20-2) BACKSPACE (*adafruit\_hid.keycode.Keycode attribute*), [18](#page-21-0)

# C

C (*adafruit\_hid.keycode.Keycode attribute*), [18](#page-21-0) CAPS\_LOCK (*adafruit\_hid.keycode.Keycode attribute*), [18](#page-21-0) click() (*adafruit\_hid.mouse.Mouse method*), [24](#page-27-2) click\_buttons() (*adafruit\_hid.gamepad.Gamepad method*), [27](#page-30-1) COMMA (*adafruit\_hid.keycode.Keycode attribute*), [18](#page-21-0) COMMAND (*adafruit\_hid.keycode.Keycode attribute*), [18](#page-21-0) ConsumerControl (*class in adafruit\_hid.consumer\_control*), [25](#page-28-2) ConsumerControlCode (*class in adafruit\_hid.consumer\_control\_code*), [26](#page-29-3) CONTROL (*adafruit\_hid.keycode.Keycode attribute*), [18](#page-21-0)

## D

D (*adafruit\_hid.keycode.Keycode attribute*), [18](#page-21-0)

DELETE (*adafruit\_hid.keycode.Keycode attribute*), [18](#page-21-0) DOWN\_ARROW (*adafruit\_hid.keycode.Keycode attribute*), [18](#page-21-0)

### E

E (*adafruit\_hid.keycode.Keycode attribute*), [18](#page-21-0) EIGHT (*adafruit\_hid.keycode.Keycode attribute*), [18](#page-21-0) EJECT (*adafruit\_hid.consumer\_control\_code.ConsumerControlCode attribute*), [26](#page-29-3) END (*adafruit\_hid.keycode.Keycode attribute*), [18](#page-21-0) ENTER (*adafruit\_hid.keycode.Keycode attribute*), [18](#page-21-0) EQUALS (*adafruit\_hid.keycode.Keycode attribute*), [18](#page-21-0) ESCAPE (*adafruit\_hid.keycode.Keycode attribute*), [18](#page-21-0)

### F

F (*adafruit\_hid.keycode.Keycode attribute*), [18](#page-21-0) F1 (*adafruit\_hid.keycode.Keycode attribute*), [18](#page-21-0) F10 (*adafruit\_hid.keycode.Keycode attribute*), [18](#page-21-0) F11 (*adafruit\_hid.keycode.Keycode attribute*), [18](#page-21-0) F12 (*adafruit\_hid.keycode.Keycode attribute*), [18](#page-21-0) F13 (*adafruit\_hid.keycode.Keycode attribute*), [18](#page-21-0) F14 (*adafruit\_hid.keycode.Keycode attribute*), [19](#page-22-0) F15 (*adafruit\_hid.keycode.Keycode attribute*), [19](#page-22-0) F16 (*adafruit\_hid.keycode.Keycode attribute*), [19](#page-22-0) F17 (*adafruit\_hid.keycode.Keycode attribute*), [19](#page-22-0) F18 (*adafruit\_hid.keycode.Keycode attribute*), [19](#page-22-0) F19 (*adafruit\_hid.keycode.Keycode attribute*), [19](#page-22-0) F2 (*adafruit\_hid.keycode.Keycode attribute*), [19](#page-22-0) F3 (*adafruit\_hid.keycode.Keycode attribute*), [19](#page-22-0) F4 (*adafruit\_hid.keycode.Keycode attribute*), [19](#page-22-0) F5 (*adafruit\_hid.keycode.Keycode attribute*), [19](#page-22-0) F6 (*adafruit\_hid.keycode.Keycode attribute*), [19](#page-22-0) F7 (*adafruit\_hid.keycode.Keycode attribute*), [19](#page-22-0) F8 (*adafruit\_hid.keycode.Keycode attribute*), [19](#page-22-0) F9 (*adafruit\_hid.keycode.Keycode attribute*), [19](#page-22-0) FAST\_FORWARD (*adafruit\_hid.consumer\_control\_code.ConsumerControlCode attribute*), [26](#page-29-3) FIVE (*adafruit\_hid.keycode.Keycode attribute*), [19](#page-22-0) FORWARD\_SLASH (*adafruit\_hid.keycode.Keycode at-*

*tribute*), [19](#page-22-0)

FOUR (*adafruit\_hid.keycode.Keycode attribute*), [19](#page-22-0)

### G

G (*adafruit\_hid.keycode.Keycode attribute*), [19](#page-22-0) Gamepad (*class in adafruit\_hid.gamepad*), [27](#page-30-1) GRAVE\_ACCENT (*adafruit\_hid.keycode.Keycode attribute*), [19](#page-22-0) GUI (*adafruit\_hid.keycode.Keycode attribute*), [19](#page-22-0)

### H

H (*adafruit\_hid.keycode.Keycode attribute*), [19](#page-22-0) HOME (*adafruit\_hid.keycode.Keycode attribute*), [20](#page-23-0)

### I

I (*adafruit\_hid.keycode.Keycode attribute*), [20](#page-23-0) INSERT (*adafruit\_hid.keycode.Keycode attribute*), [20](#page-23-0)

### J

J (*adafruit\_hid.keycode.Keycode attribute*), [20](#page-23-0)

## K

K (*adafruit\_hid.keycode.Keycode attribute*), [20](#page-23-0) Keyboard (*class in adafruit\_hid.keyboard*), [16](#page-19-2) KeyboardLayoutUS (*class in*

*adafruit\_hid.keyboard\_layout\_us*), [23](#page-26-2)

Keycode (*class in adafruit\_hid.keycode*), [17](#page-20-2)

*method*), [23](#page-26-2)

- KEYPAD\_ASTERISK (*adafruit\_hid.keycode.Keycode attribute*), [20](#page-23-0)
- KEYPAD\_BACKSLASH (*adafruit\_hid.keycode.Keycode attribute*), [20](#page-23-0)
- KEYPAD\_EIGHT (*adafruit\_hid.keycode.Keycode attribute*), [20](#page-23-0)
- KEYPAD\_ENTER (*adafruit\_hid.keycode.Keycode attribute*), [20](#page-23-0)
- KEYPAD\_EQUALS (*adafruit\_hid.keycode.Keycode attribute*), [20](#page-23-0)

KEYPAD\_FIVE (*adafruit\_hid.keycode.Keycode attribute*), [20](#page-23-0)

- KEYPAD\_FORWARD\_SLASH (*adafruit\_hid.keycode.Keycode attribute*), [20](#page-23-0)
- KEYPAD\_FOUR (*adafruit\_hid.keycode.Keycode attribute*), [20](#page-23-0)
- KEYPAD\_MINUS (*adafruit\_hid.keycode.Keycode attribute*), [20](#page-23-0)
- KEYPAD\_NINE (*adafruit\_hid.keycode.Keycode attribute*), [20](#page-23-0)
- KEYPAD\_NUMLOCK (*adafruit\_hid.keycode.Keycode attribute*), [20](#page-23-0)
- KEYPAD\_ONE (*adafruit\_hid.keycode.Keycode attribute*), [20](#page-23-0)
- KEYPAD\_PERIOD (*adafruit\_hid.keycode.Keycode attribute*), [20](#page-23-0)
- KEYPAD\_PLUS (*adafruit\_hid.keycode.Keycode attribute*), [20](#page-23-0)
- KEYPAD\_SEVEN (*adafruit\_hid.keycode.Keycode attribute*), [20](#page-23-0)
- KEYPAD\_SIX (*adafruit\_hid.keycode.Keycode attribute*), [20](#page-23-0)
- KEYPAD\_THREE (*adafruit\_hid.keycode.Keycode attribute*), [21](#page-24-0)
- KEYPAD\_TWO (*adafruit\_hid.keycode.Keycode attribute*), [21](#page-24-0)
- KEYPAD\_ZERO (*adafruit\_hid.keycode.Keycode attribute*), [21](#page-24-0)

### L

keycodes() (*adafruit\_hid.keyboard\_layout\_us.KeyboardLayoutUS* LEFT\_SHIFT (*adafruit\_hid.keycode.Keycode attribute*), L (*adafruit\_hid.keycode.Keycode attribute*), [21](#page-24-0) LEFT\_ALT (*adafruit\_hid.keycode.Keycode attribute*), [21](#page-24-0) LEFT\_ARROW (*adafruit\_hid.keycode.Keycode attribute*), [21](#page-24-0) LEFT\_BRACKET (*adafruit\_hid.keycode.Keycode attribute*), [21](#page-24-0) LEFT\_BUTTON (*adafruit\_hid.mouse.Mouse\_attribute*), [24](#page-27-2) LEFT\_CONTROL (*adafruit\_hid.keycode.Keycode attribute*), [21](#page-24-0) LEFT\_GUI (*adafruit\_hid.keycode.Keycode attribute*), [21](#page-24-0) [21](#page-24-0)

## M

M (*adafruit\_hid.keycode.Keycode attribute*), [21](#page-24-0) MIDDLE\_BUTTON (*adafruit\_hid.mouse.Mouse attribute*), [24](#page-27-2) MINUS (*adafruit\_hid.keycode.Keycode attribute*), [21](#page-24-0) modifier\_bit() (*adafruit\_hid.keycode.Keycode class method*), [23](#page-26-2) Mouse (*class in adafruit\_hid.mouse*), [24](#page-27-2) move() (*adafruit\_hid.mouse.Mouse method*), [24](#page-27-2)

move\_joysticks() (*adafruit\_hid.gamepad.Gamepad method*), [27](#page-30-1)

MUTE (*adafruit\_hid.consumer\_control\_code.ConsumerControlCode attribute*), [26](#page-29-3)

#### N

N (*adafruit\_hid.keycode.Keycode attribute*), [21](#page-24-0) NINE (*adafruit\_hid.keycode.Keycode attribute*), [21](#page-24-0)

#### O

O (*adafruit\_hid.keycode.Keycode attribute*), [21](#page-24-0) ONE (*adafruit\_hid.keycode.Keycode attribute*), [21](#page-24-0) OPTION (*adafruit\_hid.keycode.Keycode attribute*), [21](#page-24-0)

#### P

- P (*adafruit\_hid.keycode.Keycode attribute*), [21](#page-24-0) PAGE\_DOWN (*adafruit\_hid.keycode.Keycode attribute*), [21](#page-24-0) PAGE\_UP (*adafruit\_hid.keycode.Keycode attribute*), [21](#page-24-0) PAUSE (*adafruit\_hid.keycode.Keycode attribute*), [21](#page-24-0) PERIOD (*adafruit\_hid.keycode.Keycode attribute*), [22](#page-25-0) PLAY\_PAUSE (adafruit\_hid.consumer\_control\_code.Consu<del>mex</del>C<u>o</u>ntExTCodeACK (adafruit\_hid.consumer\_control\_code.ConsumerCon *attribute*), [26](#page-29-3) POUND (*adafruit\_hid.keycode.Keycode attribute*), [22](#page-25-0) POWER (*adafruit\_hid.keycode.Keycode attribute*), [22](#page-25-0) press() (*adafruit\_hid.keyboard.Keyboard method*), [16](#page-19-2) press() (*adafruit\_hid.mouse.Mouse method*), [25](#page-28-2) press\_buttons() (*adafruit\_hid.gamepad.Gamepad method*), [27](#page-30-1) PRINT\_SCREEN (*adafruit\_hid.keycode.Keycode attribute*), [22](#page-25-0)  $\Omega$ Q (*adafruit\_hid.keycode.Keycode attribute*), [22](#page-25-0) QUOTE (*adafruit\_hid.keycode.Keycode attribute*), [22](#page-25-0) R R (*adafruit\_hid.keycode.Keycode attribute*), [22](#page-25-0) RECORD (*adafruit\_hid.consumer\_control\_code.ConsumerControlCode* STOP (*adafruit\_hid.consumer\_control\_code.ConsumerControlCode attribute*), [26](#page-29-3) release() (*adafruit\_hid.keyboard.Keyboard method*), [17](#page-20-2) release() (*adafruit\_hid.mouse.Mouse method*), [25](#page-28-2) release\_all() (*adafruit\_hid.keyboard.Keyboard method*), [17](#page-20-2) release\_all() (*adafruit\_hid.mouse.Mouse method*),  $25$ release\_all\_buttons() (*adafruit\_hid.gamepad.Gamepad method*), [27](#page-30-1) release\_buttons() (*adafruit\_hid.gamepad.Gamepad method*), [27](#page-30-1) reset\_all() (*adafruit\_hid.gamepad.Gamepad method*), [27](#page-30-1) RETURN (*adafruit\_hid.keycode.Keycode attribute*), [22](#page-25-0) REWIND (*adafruit\_hid.consumer\_control\_code.ConsumerControlCode attribute*), [26](#page-29-3) *attribute*), [26](#page-29-3) RIGHT\_ALT (*adafruit\_hid.keycode.Keycode attribute*), [22](#page-25-0) RIGHT\_ARROW (*adafruit\_hid.keycode.Keycode at-*RIGHT\_GUI (*adafruit\_hid.keycode.Keycode attribute*), [22](#page-25-0) RIGHT\_SHIFT (*adafruit\_hid.keycode.Keycode attribute*), [22](#page-25-0) S S (*adafruit\_hid.keycode.Keycode attribute*), [22](#page-25-0) *attribute*), [26](#page-29-3) SCAN\_PREVIOUS\_TRACK (*adafruit\_hid.consumer\_control\_code.ConsumerControlCode attribute*), [26](#page-29-3) SCROLL\_LOCK (*adafruit\_hid.keycode.Keycode attribute*), [22](#page-25-0) SEMICOLON (*adafruit\_hid.keycode.Keycode attribute*), [22](#page-25-0) send() (*adafruit\_hid.consumer\_control.ConsumerControl method*), [25](#page-28-2) send() (*adafruit\_hid.keyboard.Keyboard method*), [17](#page-20-2) SEVEN (*adafruit\_hid.keycode.Keycode attribute*), [22](#page-25-0) SHIFT (*adafruit\_hid.keycode.Keycode attribute*), [22](#page-25-0) SIX (*adafruit\_hid.keycode.Keycode attribute*), [22](#page-25-0) SPACE (*adafruit\_hid.keycode.Keycode attribute*), [22](#page-25-0) SPACEBAR (*adafruit\_hid.keycode.Keycode attribute*), [23](#page-26-2) *attribute*), [26](#page-29-3) T T (*adafruit\_hid.keycode.Keycode attribute*), [23](#page-26-2) TAB (*adafruit\_hid.keycode.Keycode attribute*), [23](#page-26-2) THREE (*adafruit\_hid.keycode.Keycode attribute*), [23](#page-26-2) TWO (*adafruit\_hid.keycode.Keycode attribute*), [23](#page-26-2)  $\cup$ U (*adafruit\_hid.keycode.Keycode attribute*), [23](#page-26-2) UP\_ARROW (*adafruit\_hid.keycode.Keycode attribute*), [23](#page-26-2) V V (*adafruit\_hid.keycode.Keycode attribute*), [23](#page-26-2) VOLUME\_DECREMENT (*adafruit\_hid.consumer\_control\_code.ConsumerControlCode attribute*), [26](#page-29-3) VOLUME\_INCREMENT (adafruit\_hid.consumer\_control\_code.ConsumerCo W W (*adafruit\_hid.keycode.Keycode attribute*), [23](#page-26-2) WINDOWS (*adafruit\_hid.keycode.Keycode attribute*), [23](#page-26-2)
- *tribute*), [22](#page-25-0) RIGHT\_BRACKET (*adafruit\_hid.keycode.Keycode attribute*), [22](#page-25-0) RIGHT\_BUTTON (*adafruit\_hid.mouse.Mouse attribute*), write() (*adafruit\_hid.keyboard\_layout\_us.KeyboardLayoutUS* X
- [24](#page-27-2) RIGHT\_CONTROL (*adafruit\_hid.keycode.Keycode attribute*), [22](#page-25-0)

X (*adafruit\_hid.keycode.Keycode attribute*), [23](#page-26-2)

*method*), [24](#page-27-2)

### Y

Y (*adafruit\_hid.keycode.Keycode attribute*), [23](#page-26-2)

## Z

Z (*adafruit\_hid.keycode.Keycode attribute*), [23](#page-26-2) ZERO (*adafruit\_hid.keycode.Keycode attribute*), [23](#page-26-2)